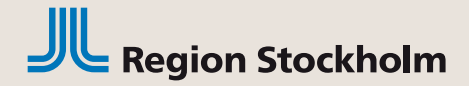

1

Organisation/Namn

## Ineras nationella spärrtjänst i Obstetrix

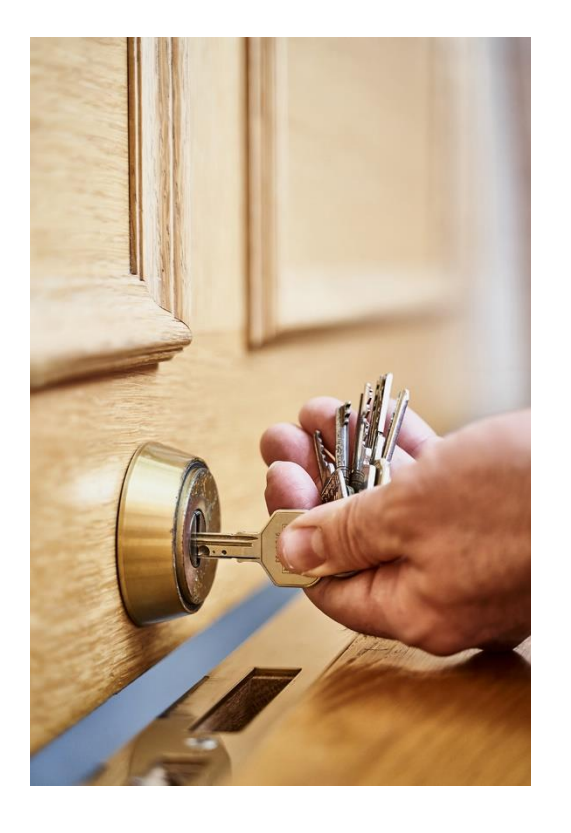

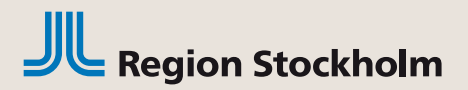

## Spärr av journaluppgifter

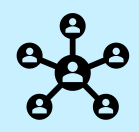

Sammanhållen journalföring är ett sätt för olika vårdgivare att under vissa förutsättningar ta del av varandras vårddokumentation.

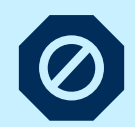

Patienten kan begära att uppgifter spärras och således inte blir åtkomliga för andra vårdgivare. En sådan begäran ska hanteras skyndsamt och ombesörjs av respektive vårdgivare. För att häva en spärr gäller samma förfarande. [Sammanhållen journalföring | Vårdgivarguiden](https://vardgivarguiden.se/administration/patientadministration/sammanhallen-journalforing/)  (vardgivarguiden.se)

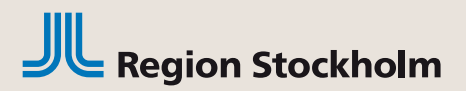

## Rutin för spärrhantering

Spärr eller hävning av spärr av journal i Obstetrix kan endast hanteras i Ineras spärradministrationsgränssnitt av behörig personal, utsedd av vårdgivaren.

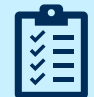

Befintlig rutin för hantering av spärr behöver ses över av vårdgivaren och nu även inkludera Obstetrix. Vårdgivaren anvsvarar också för patientinformation, riktlinjer och beställningsrutin.

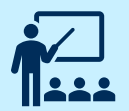

Barnmorska eller verksamhetschef, enligt vårdgivarens rutin, ansvarar för att patienten får rätt information om innebörd och konsekvenser av att spärra sin journal.

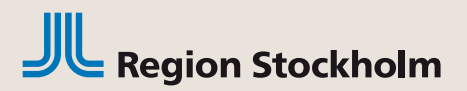

## Rutin för spärrhantering

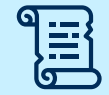

Viktigt att lagda spärrar dokumenteras och att dokumentationen sparas. Denna information behövs bl a vid HSA-id-byte.

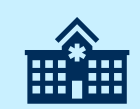

Spärr kan endast utföras av respektive vårdgivare, önskar patient spärr hos olika vårdgivare måste spärrbegäran göras hos respektive verksamhet

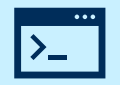

Observera att TakeCare inte är anslutet till Ineras spärrtjänst utan spärrar i TakeCare behöver fortsatt läggas i TakeCare

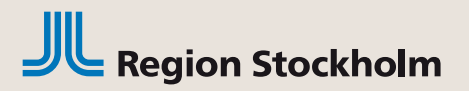

## Rutin för spärrhantering

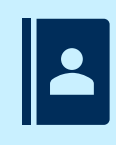

HSA-id i EK och i Obstetrix behöver stämma överens för att spärrtjänsten ska fungera. Vårdgivarens spärradministratör kan behöva hjälp att ta reda på vårdgivarens/vårdenhetens HSA-id i Obstetrix. Kontakta ditt verksamhetsstöd för Obstetrix.

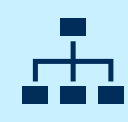

Om man är osäker på vilken enhet som är en vårdenhet så brukar kliniker i Obstetrix motsvara vårdenheter. Även spärrgruppen i TakeCare brukar utgå från vårdenheter

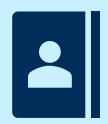

Om vårdgivare eller vårdenhet får nytt HSA-id i EK, kontakta ditt verksamhetsstöd för Obstetrix. Kontrollera även om det finns spärrar på det gamla HSA-id:t, eftersom dessa spärrar måste läggas även på det nya HSA-id:t i så fall.

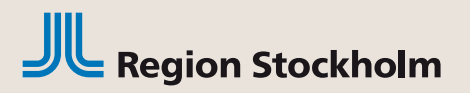

## Behörighet för spärrhantering

Behörigheter i EK som krävs för att vårdgivarens utsedda spärradministratör ska kunna logga in i Ineras spärradministration:

- Verksamhet: Vårdmedarbetaruppdrag för NPÖ/Säkerhetstjänster (Spärr och loggadministratörer)
- Inerarollen (BIF) Spärradministratör/Säkerhetstjänster

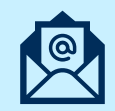

Dessa behörigheter beställs från respektive vårdgivares EK-administratör. OBS! Vårdgivare med delegerat ansvar i EK (och som inte har egen EKadministratör) ska istället använda två blanketter som finns på Vårdgivarguiden: [NPÖ/Säkerhetstjänster.](https://vardgivarguiden.se/it-stod/e-tjanster-och-system/elektroniska-katalogen-ek/delegerat-ansvar/) Blanketterna skickas in via TellUs

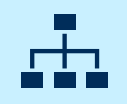

EK-behörigheterna behövs för **varje vårdenhet** om vårdgivaren har flera vårdenheter.

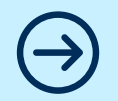

EK-administratören behöver ha rollen Administrera Säkerhetstjänster (BIF) för att kunna tilldela behörighet till spärradministratörer.

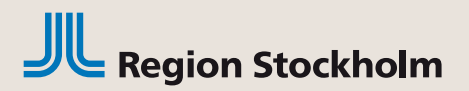

#### Manualer samt länk till spärradmin

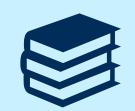

Manual för spärr i Obstetrix finns i Tellus – Guider – Obstetrix och Milou: [Knowledge Base -](https://tellus.sll.se/sp?id=kb_category&kb_category=161266e3e558c0500cfbb24c2124904c) TellUs (sll.se)

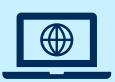

Webbadress till Ineras spärradministration för spärrhantering: [https://sparradmin.inera.se](https://sparradmin.inera.se/)

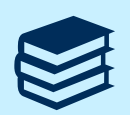

Användarmanual Ineras spärradministration: [Användarhandbok Spärradministration -](https://confluence.cgiostersund.se/pages/viewpage.action?pageId=217552801) Inera - Identitet och åtkomst - Confluence (cgiostersund.se)

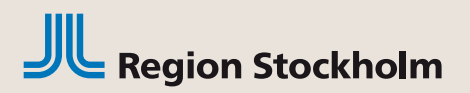

## Spärrhantering

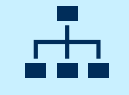

Spärr kan läggas på **vårdgivare** (yttre spärr) eller **vårdenhet** (inre spärr)

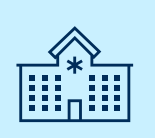

Verksamheter utanför spärrad vårdgivare eller vårdenhet/klinik kan inte läsa någon information från spärrad vårdgivare eller vårdenhet. I exemplet nedan ser ni att **Vårdgivaren** är BB-Stockholm som har två **vårdenheter** BB Stockholm Family och Förlossning BBS. (I Obstetrix heter vårdenhetsnivån "Klinik")

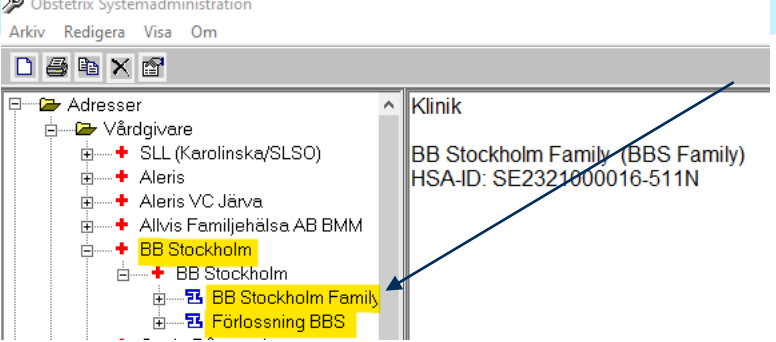

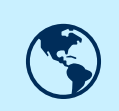

Spärrar som läggs i Ineras spärrtjänst spärrar även information från den vårdgivaren/vårdenheten i NPÖ (från system som visar upp information där, tex TakeCare)

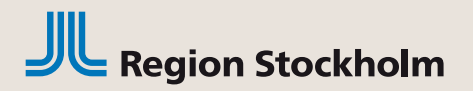

## Spärrhantering

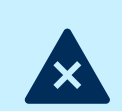

I Obstetrix gäller applicering av spärrar **hela** vårdmappar, det går alltså inte att spärra delar av informationen i en MVC eller F-mapp (bruna mappar) I Ineras gränssnitt för spärradministration finns valen att undanta läkemedel och varningar, detta saknar Obstetrix stöd för.

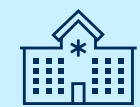

Spärr kan endast läggas på journal med ordinarie personnummer, ej reservnummer.

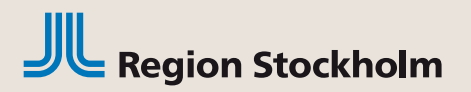

## Inre, yttre och tidsbegränsad spärr

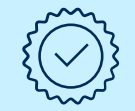

**Inre spärr** – inom en vårdgivare är det bara vårdenheten som skapat mappen som kan läsa/ skriva i mappen.

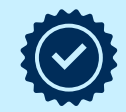

**Yttre spärr –** alla vårdmappar hos en viss vårdgivare är spärrade för alla användare inloggade hos andra vårdgivare

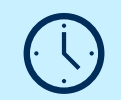

**Tidsbegränsning av spärr** - man kan lägga ett start och slutdatum för när spärr ska börja gälla och upphöra. Om man ska lägga en tidsbegränsad spärr så är det viktigt att läsa reglerna gällande tidsbegränsade spärrar i manualen för spärr.

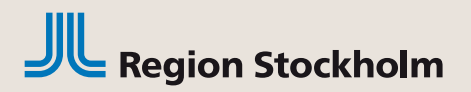

## Spärrhantering – hävning av spärr

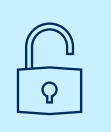

**Tillfällig hävning av spärr** - gäller antingen en hel vårdenhet eller en enskild användare. Vid tillfällig hävning anges alltid en begränsad giltighetstid med fr.o.m och t.o.m datum

Detta kan göras med patientens samtycke eller vid en nödsituation då patienten inte har möjlighet att ge sitt samtycke

Efter att spärren hävts måste även samtycke eller nödöppning anges i åtkomstkontrollen för att komma åt mappen.

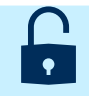

**Permanent hävning** – patienten kan begära att spärren helt ska upphöra att gälla

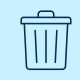

**Makulering** – en felaktig spärr kan makuleras

Alla typer av hävningar kan endast utföras av spärradministratören hos den vårdgivare där spärren är lagd.

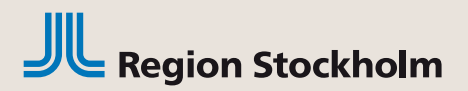

### Spärr i Obstetrix

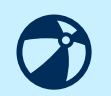

När spärrtjänsten är aktiv i Obstetrix visas det med gröna bollar för ospärrad journal i patientträdet i navet

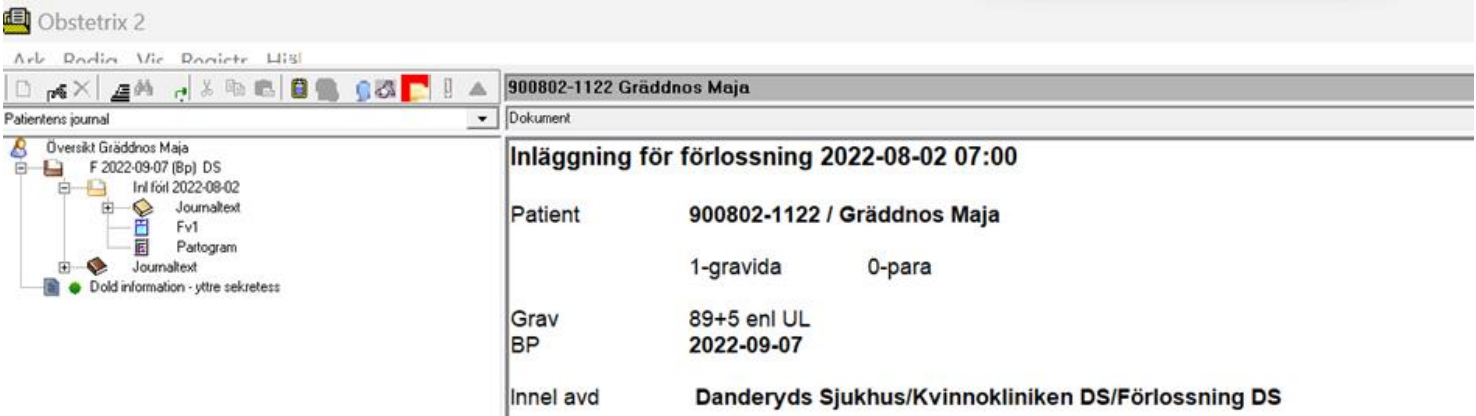

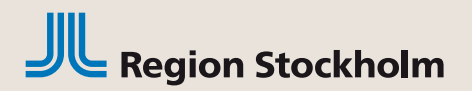

## Spärr i Obstetrix

**Hur ser jag om patienten har spärrad information?** I patientträdet visar symboler och text om det finns dold vårdmapp som är ospärrad (grön boll), spärrad (rött hänglås) eller om det finns både ospärrad och spärrad information (grön boll och rött hänglås)

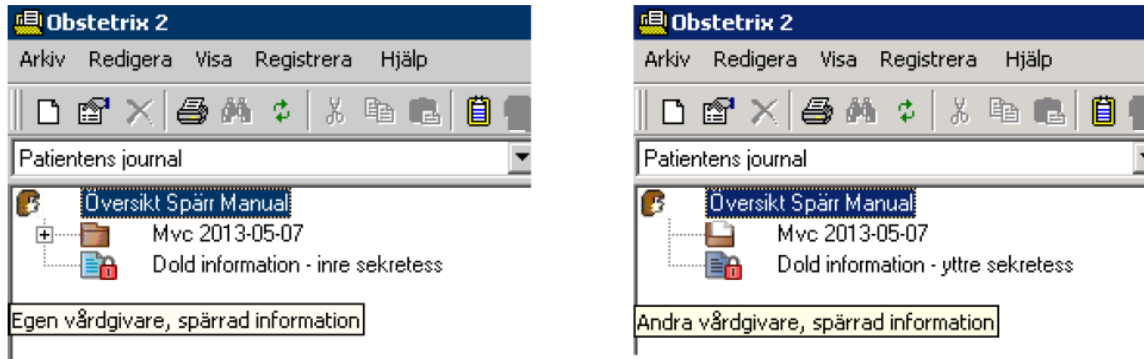

Förutom vårdmappen ägd av den egna vårdenheten innehåller patientjournalen enbart information spärrad (Inre/Yttre spärr) för den inloggade enheten.

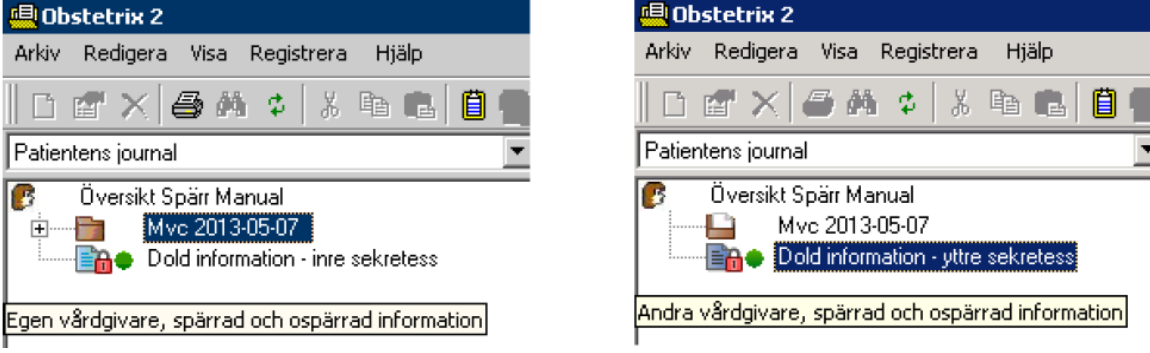

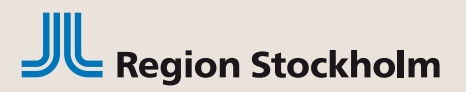

# Åtkomstkontrollen

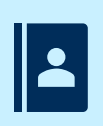

Om det finns spärrade mappar kan användaren göra ett aktivt val i åtkomstkontrollen för att se uppgifter om den spärrade informationen. Då visas spärrad mapp med vårdgivare, men inte vårdenhet eller typ av mapp

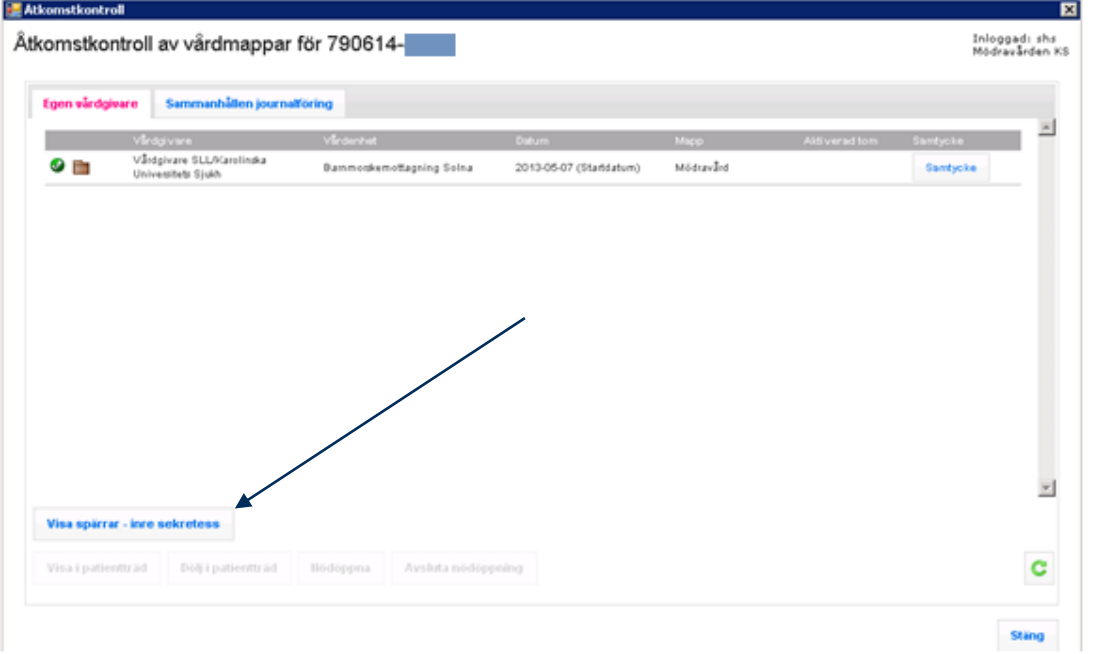

Det loggas om användare väljer att visa uppgifter om spärrad mapp

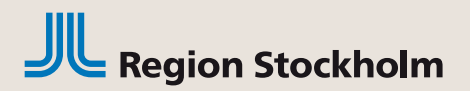

## Tillfällig hävning

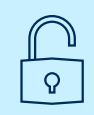

**Tillfällig hävning** – en ikon med ett grönt öppet hänglås visas i åtkomstkontrollen. En mapp med tillfälligt hävd spärr hanteras på samma sätt som ospärrade mappar, dvs. olika beroende på om de tillhör inre eller yttre sekretessområde.

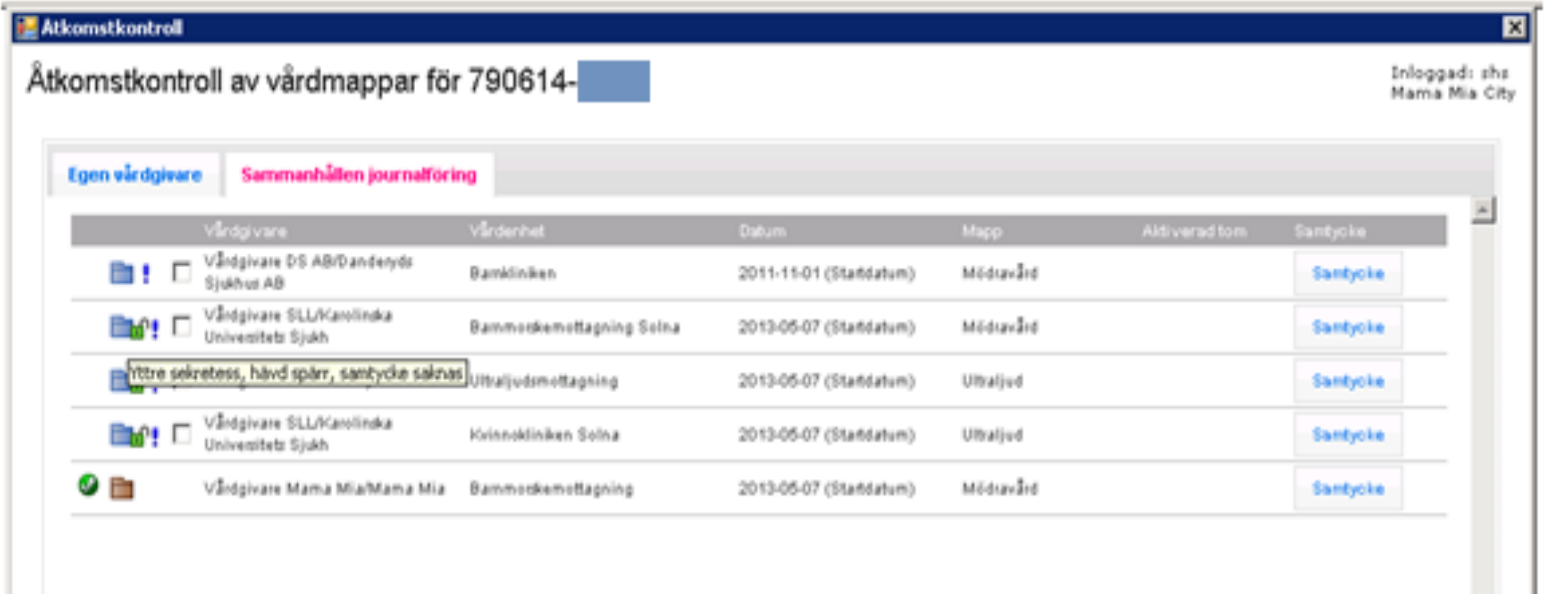

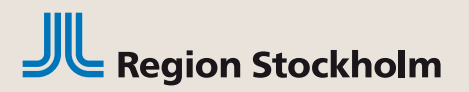

## Driftstörning i spärrtjänsten

Om spärrtjänsten temporärt är otillgänglig innebär det att spärrstatus är okänd för alla mappar som tillhör någon annan vårdenhet än den inloggade. Symbol med hänglås och utropstecken visas då i verktygsfältet i Obstetrix

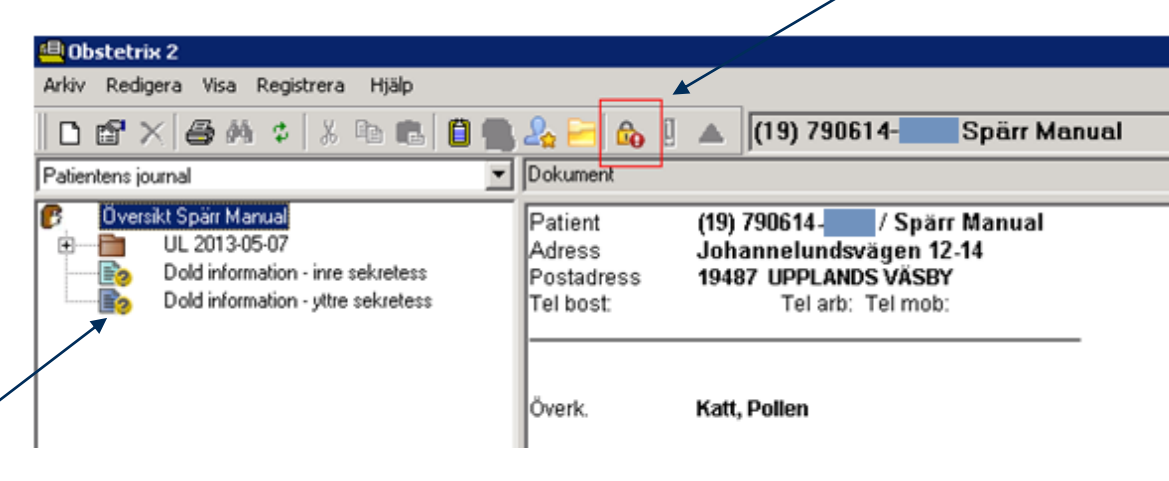

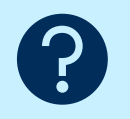

**För att garantera att eventuella spärrar respekteras kommer man då som användare endast åt journaler upprättade hos den vårdenhet man är inloggad på.** Detta visas med en gul symbol med ett frågetecken på åtkomstkontrollen

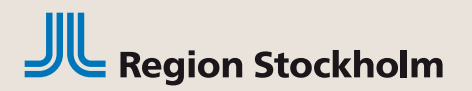

### Begrepp som kan förväxlas

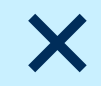

**Spärra journal** – journalen kan inte läsas av vården

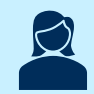

**Försegla journal i 1177 Journal** – journalen kan inte läsas av patienten i tjänsten 1177 Journal

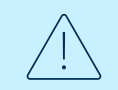

**Höjd sekretess i Obstetrix** – är endast en uppmärksamhetsmarkering

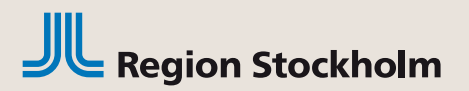

### Samtalet med patienten

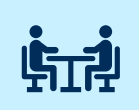

Vid samtal med patienten är det viktigt att reda ut vad önskemålet är, ska patienten själv inte kunna läsa journalen, eller är det vården som inte ska ha tillgång till patientjournalen?

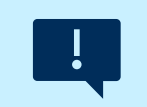

Det är också viktigt att tydligt beskriva konsekvenserna av att spärra sin journal

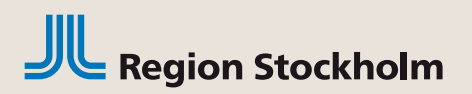

#### **Patientinformation för spärr i Obstetrix Finns även i separat Worddokument**

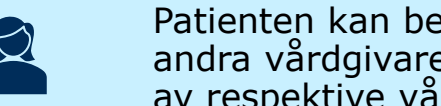

Patienten kan begära att uppgifter spärras och således inte blir åtkomliga för andra vårdgivare. En sådan begäran ska hanteras skyndsamt och ombesörjs av respektive vårdgivare. För att häva en spärr gäller samma förfarande.

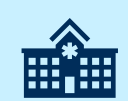

En journal kan spärras för en **hel vårdgivare** (t.ex. ett sjukhus) eller för **en vårdenhet** (t.ex. barnmorskemottagningar eller en klinik på ett sjukhus). En vårdgivare kan ha flera vårdenheter liksom en vårdenhet kan ha flera verksamheter. Det kan innebära att om spärr tex önskas på en specifik barnmorskemottagning så spärras även alla övriga barnmorskemottagningar inom vårdenheten

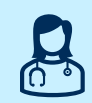

Om journalen spärras kan den endast läsas av behörig personal hos den vårdgivare eller vårdenhet som upprättat journalen. Personal hos andra vårdgivare eller vårdenheter kan inte läsa journalen.

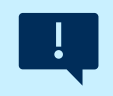

När journalen är spärrad ansvarar den gravida eller födande själv för att förmedla uppgifter om graviditeten vid nyregistrering eller ny vårdkontakt då journalen inte kan läsas av andra vårdgivare eller vårdenheter

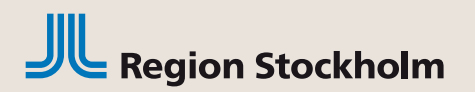

#### **Patientinformation för spärr i Obstetrix Finns även i separat Worddokument**

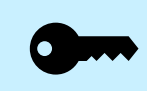

För att låsa upp en spärrad journal krävs att specifikt behörig personal gör detta i ett separat system. Det är inget vårdpersonalen kan göra direkt i journalsystemet under mötet med patienten.

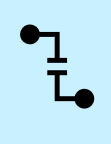

Förutom att journalen som spärrats bara kan läsas av den vårdgivare eller vårdenhet som upprättat spärren, så sker ingen automatisk överföring av uppgifter till barnmorskemottagning eller annan vårdkontakt som gäller tidigare graviditeter, förlossningar, sjukdomar och ultraljudssvar.

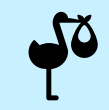

Födelse registrerad i spärrad förlossningsmapp visas inte som förlossningsdatum i MVC-mappen för den graviditeten.

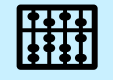

Spärrtjänsten kan endast hantera ordinarie personnummer

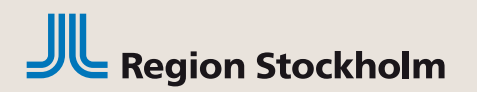

#### **Patientinformation för spärr i Obstetrix Finns även i separat Worddokument**

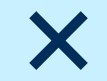

**Spärra journal** – journalen kan inte läsas av vården

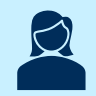

**Försegla journal i 1177** – journalen kan inte läsas av patienten i tjänsten 1177 Journal

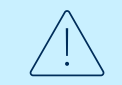

**Höjd sekretess i Obstetrix** – är endast en uppmärksamhets markering